## 障害児に同行援護を提供した場合の障害支援区分に応じた 加算の請求方法について

l.

 質問:同行援護の障害支援区分3の利用者に提供した場合の加算及び障害支援区分4以上の利 用者に提供した場合の加算について、障害児の場合は、区分3、または区分4以上に相<br>当ホテナ型へ流へいっ味中には思い、カリへにWitherstortのウェスト!\*\*\*\*\*\*!! コッセス波の反出いの程音がに旋いした場合にコム流弁と弁定することができること<br>れているが、実際に簡易入力システムにて請求を行う場合はどのように入力すればよい 当する支援の度合いの障害児に提供した場合に当該加算を算定することができるとさ のでしょうか。

回答:区分3、または区分4以上に相当する支援の度合いの障害児に提供する場合、【受 給者情報】画面の《障害支援区分》欄にて、区分3、または区分4以上の情報を 登録してください。 このように登録した場合、【同行援護サービス提供実績記録入力】画面での登録 時に行われる請求明細書自動作成にて、区分3、または区分4以上の加算が適用 されたサービスコードが自動作成されます。

## ◆◆◆ 対処方法 ◆◆◆

以下のとおり、【受給者情報】画面の《障害支援区分》欄にて、障害児において、[区分3]に相当する支援の度合 いの障害児に提供する場合には[区分3]、または[区分4]以上に相当する支援の度合いの障害児に提供する場合 には[区分4]を登録します。

障害支援区分の情報を登録することにより、【同行援護サービス提供実績記録入力】画面での登録時に行われ る請求明細書自動作成にて、[区分3]、または[区分4]以上に該当する加算が適用されたサービスコードが自動作 成されます。

【受給者情報】画面

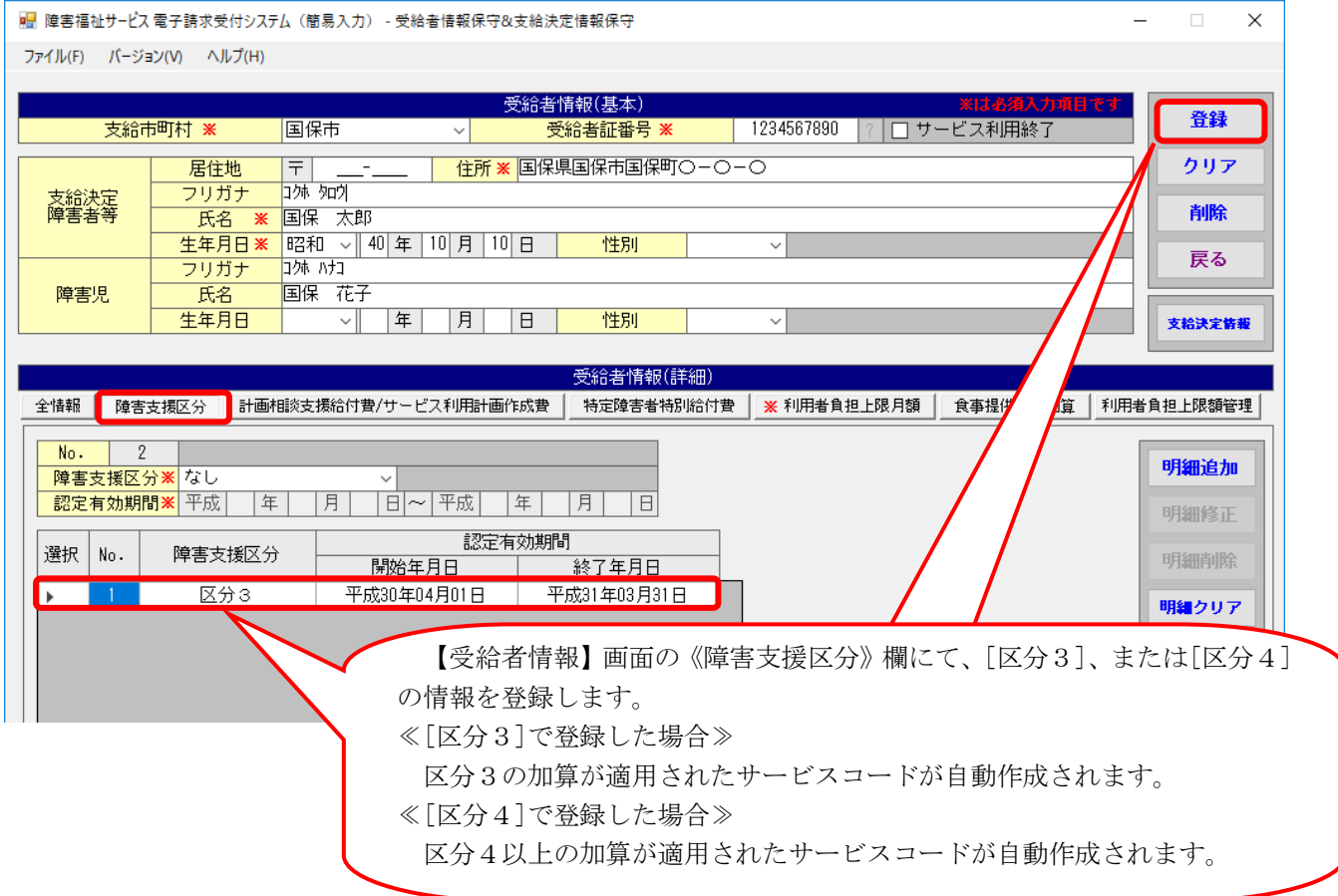